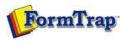

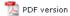

## **SBE Manual V7.5**

Start | Queues | Data Folders | Archive | Setup | **Submit**Associated Files | Other Add-ons | Related Batch Processes | Special Forms

FTDesign Manual V7.2

I'm Stuck!

## **Submit Methods**

- Activity Monitor
- Network
- Named Pipe
- ▶ LPR Printers

## Submit Queue via Named Pipe

This option allows the user to write directly to FTSpooler using a pipe in place of a file, either directly from a suitable application program or by using command line Copy statement. A "suitable" application program will generally be a command line application, writing to "standard output device".

FTSpooler generates the pipe \\.\pipe\Queue\_Name for users to send the data into. "." (dot) in the pipe refers to the current machine (on which FTSpooler is running).

For example, with FTSpooler installed on machine B with "pipe" in force to queue name "Sample\_Queue", FormTrap generates this pipe: \\.\pipe\Sample\_Queue.

To write to this pipe from Machine A, this is the pipe statement: \\MachineBName\pipe\Sample\_Queue.

More information on Configuring Data Input of the Queue

More information on Named Pipe Setup

Top

Disclaimer | Home | About Us | News | Products | Customers | Free Trial | Contact Us | Success Stories

Copyright © 1995-2011 TCG Information Systems Pty. Ltd. All rights reserved.

1 of 1 7/09/2011 1:23 PM